## CSE 333 Lecture 8 - low-level I/O

#### **Hal Perkins**

Department of Computer Science & Engineering University of Washington

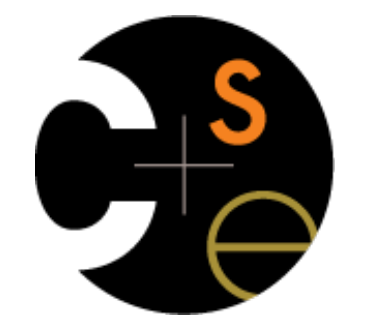

CSE333 lec 8 I/O // 04-15-15 // Perkins

## Administrivia

First, before we talk about HW1.... No new exercise today! HW1 due in  $<$  1 week

Watch that hashtable.c doesn't violate the modularity of  $\mathsf{II}.\mathsf{h}$ 

Watch for pointers to local (stack) variables - don't store in persistent data

What do you do if one of the test\_suite tests fails and it's not obvious why?

Debug: segfault? use gdb (bt, ...); make small tests; breakpoints in Verify333

- Suggestion from past graders: clean up the "to do" comments, but leave the "step 1", "step 2" markers so they can find things quickly

Extra credit: if you add unit tests, put them in a new file and adjust the makefile

Quiz: what is the late day policy?

Quiz: what happens if you re-submit the project after first turnin?

# Administrivia - Code Quality

Code quality ("style") **really** matters - and not just for classes

Rule #0: reader's time is *much* more important than writer's

- *Good* comments are essential, clarity/understandibility is critical
- Good comments ultimately save writer's time too!

Rule #1: match existing code

Rule #2: use tools. examples:

Compiler warnings: just fix them!

- clint style warnings: fix most of them; be sure you understand anything you don't fix and can justify it (ok to have a type as malloc parameter or use readdir, not ok to have spaces instead of tabs or magic numbers instead of #define, etc., ...)

valgrind warnings: fix all of them unless you know why it's not an error (example: reading/printing uninitialized bytes in a debugging tool)

#### Lower-level file access

Remember this picture?

your program can access many layers of APIs

C standard library

POSIX compatibility API

‣ underlying OS system calls

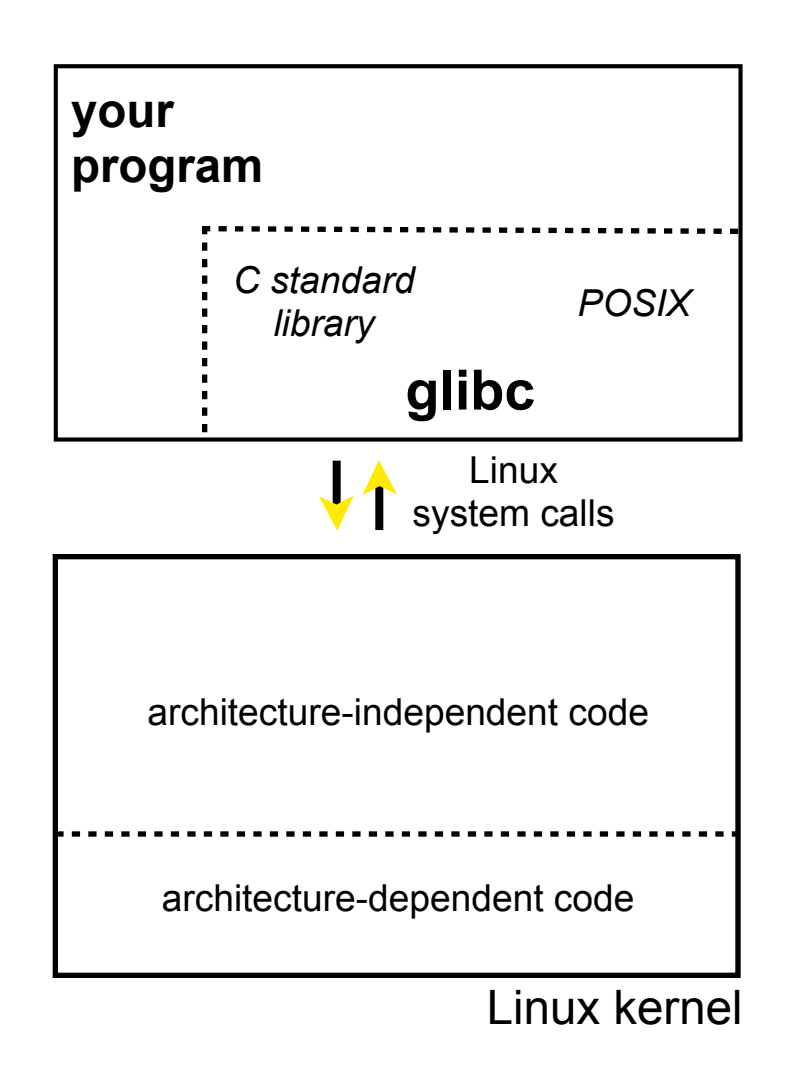

#### So far...

You've used the C standard library to access files specifically, fopen, fread, fwrite, fclose, fseek these provide a (FILE  $*$ ) stream abstraction These are convenient and portable...

- but, they are *buffered*

and, they are implemented by using lower-level OS calls

## Lower-level file access

Most UNIX-en support a common set of lower-level file access APIs

open, read, write, close, fseek

similar in spirit to their fopen (etc.) counterparts

‣ but, lower-level and unbuffered

• (well, unbuffered from user's perspective; OS does its own buffering at least for disk blocks)

‣ and, less convenient

you will have to use these for network I/O, so we might as well learn them now

### open / close

To open a file...

pass in the filename and access mode, similar to fopen

get back a "file descriptor"

similar to a (FILE  $*$ ) from fopen, but is just an int

```
#include <fcntl.h>
...
  int fd = open("foo.txt",
                 O_RDONLY);
 if (fd == -1) {
    perror("open failed");
    exit(EXIT_FAILURE);
  }
...
  close(fd);
```
## Reading from a file

ssize\_t **read**(int fd, void \*buf, size\_t count);

returns the # of bytes read

might be fewer bytes than you requested (!!!)

returns 0 if you're at end-of-file

‣ return -1 on error

warning: read has some very surprising error modes!

## read( ) error modes

On error, the "errno" global variable is set

you need to check it to see what kind of error happened

What errors might read( ) encounter?

EBADF -- bad file descriptor

- EFAULT -- output buffer is not a valid address
- EINTR -- read was interrupted, please try again argh!!!
- and many others

## How to read( ) n bytes

```
#include <errno.h>
#include <unistd.h>
...
  char *buf = ...;
   int bytes_left = n;
   int result = 0;
 while (bytes left > 0) {
      result = read(fd, buf + (n-bytes_left), bytes_left);
      if (result == -1) {
        if (errno != EINTR)) {
        // a real error happened, return an error result
 }
        // EINTR happened, do nothing and loop back around
        continue;
 }
      bytes_left -= result;
   }
```
## Other low-level functions

Read the man pages to learn about:

- **write**() -- write data
- **fsync**() -- flush data to the underlying device

**opendir**(), **readdir**(), **closedir**() -- get a directory listing

make sure you read the section 3 version, e.g.:

man 3 opendir

‣ kind of painful to use

#### A useful cheat-sheet

From a CMU systems programming course:

http://www.cs.cmu.edu/~guna/15-123S11/Lectures/Lecture24.pdf

CSE333 lec 8 I/O // 04-15-15 // Perkins

#### See you on Friday!